Руcский

## О руководстве для данной камеры

В данном руководстве приведено описание необходимой подготовки для начала использования изделия, основных операций и т.п. Для получения подробных сведений см. "Справочное руководство" (веб-руководство).

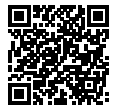

**"Справочное руководство" (Веб-руководство)**

http://rd1.sony.net/help/ilc/1810/h\_zz/

ILCE-6400 Справочное руководствоQ

## Поиск полезной информации, например, необходимых рекомендаций по съемке

На данном веб-сайте представлены удобные функции, способы использования и примеры настроек.

Обращайтесь к данному веб-сайту при настройке камеры.

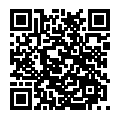

### **Учебные материалы**

https://www.sony.net/tutorial/ilc/

# Подготовка

## Проверка комплектации

Число в скобках указывает количество штук.

- Камера (1)
- Сетевой шнур (1)\* (прилагается в некоторых странах/регионах)
	- \* в комплект поставки данного оборудования может входить несколько сетевых шнуров. Используйте шнур, соответствующий стране/ региону пребывания. См. стр. [13.](#page-11-0)
- Аккумулятор NP-FW50 (1)
- Кабель Micro USB (1)
- Адаптер переменного тока (1) Тип адаптера переменного тока может отличаться в зависимости от страны/региона.
- Плечевой ремень (1)
- Наглазник окуляра (1)
- Крышка корпуса (1)\* \* Только для ILCE-6400/ ILCE-6400M
- Крышка разъема (1) (прикрепляется к камере)
- Руководство по началу работы (данное руководство) (1)
- Справочник (1)

## Вставка аккумулятора (прилагается)/карты памяти (продается отдельно) в камеру

Откройте крышку отсека аккумулятора/карты памяти и вставьте аккумулятор и карту памяти в камеру. Затем закройте крышку.

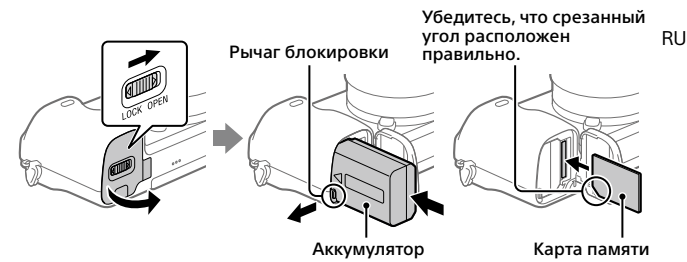

### **Аккумулятор**

Убедитесь в том, что аккумулятор направлен правильно, и вставьте его, нажимая рычаг блокировки аккумулятора.

### **Карта памяти**

Вставьте карту памяти таким образом, чтобы зазубренный угол был расположен, как показано на рисунке.

Данная камера совместима с картами памяти SD или Memory Stick. Для получения подробных сведений о совместимых картах памяти см. "Справочное руководство".

При использовании карты памяти с данной камерой в первый раз отформатируйте карту с помощью камеры для обеспечения стабильной работы карты памяти.

### **Примечание**

• Форматирование удаляет все данные, включая защищенные изображения и зарегистрированные установки (от М1 до М4). После удаления восстановить эти данные будет невозможно. Перед форматированием сохраните ценные данные на компьютере и т.п.

## Зарядка аккумулятора

## 1 Отключите питание.

Если камера включена, аккумулятор не будет заряжаться.

2 Подключите камеру с вставленным аккумулятором к адаптеру переменного тока (прилагается) с помощью кабеля micro USB (прилагается) и подключите адаптер переменного тока к сетевой розетке.

Когда начнется зарядка, загорится индикатор зарядки. Когда зарядка завершится, индикатор зарядки погаснет.

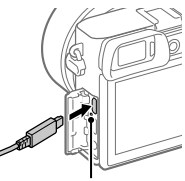

Индикатор зарядки

## Прикрепление объектива

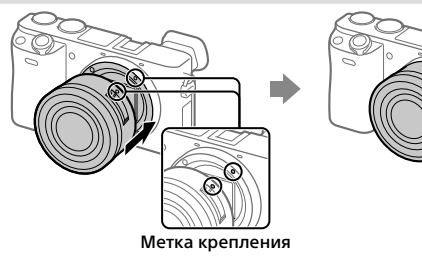

- 1 Снимите крышку корпуса с камеры и заднюю крышку объектива с его задней стороны.
- 2 Установите объектив, совмещая две белые индексные метки (метка крепления) на объективе и камере.
- 3 Аккуратно задвигая объектив в камеру, поворачивайте его медленно в направлении стрелки до тех пор, пока он не защелкнется в фиксированном положении.

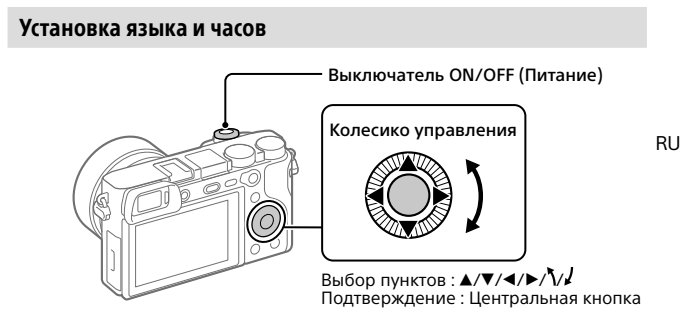

- 1 Для включения камеры установите выключатель ON/OFF (Питание) в "ON".
- 2 Выберите нужный язык, а затем нажмите по центру колесика управления.
- 3 Убедитесь, что на экране выбран [Ввод], а затем нажмите по центру.
- 4 Выберите нужное географическое местоположение, а затем нажмите по центру.
- 5 Установите [Летнее время], [Дата/Время] и [Формат даты], а затем выберите [Ввод] и нажмите по центру.

Если вы хотите изменить установку даты/времени или области позже, выберите MENU  $\rightarrow$   $\rightarrow$  (Настройка)  $\rightarrow$  [Настр. даты/врем.] или [Часовой пояс].

# Съемка

## Фотосъемка

- 1 Выберите нужный режим съемки, поворачивая диск режимов.
- 2 Нажмите кнопку затвора наполовину для выполнения фокусировки.
- 3 Нажмите кнопку затвора вниз до упора.

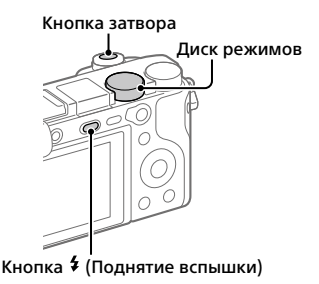

## Изменение угла монитора

Вы можете изменить угол монитора для съемки в любом удобном для вас положении.

- (A) Высокое положение (удерживание камеры на высоком уровне)
- (B) Низкое положение (удерживание камеры на низком уровне)
- (C) Положение селфи (монитор обращен к вам для съемки селфи)

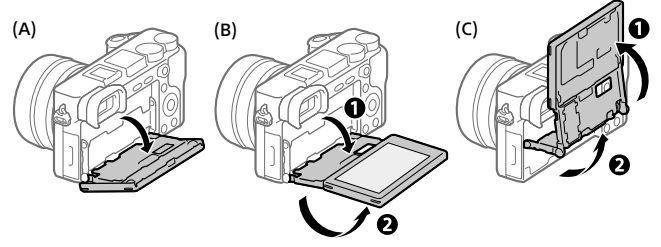

## Использование вспышки

Нажмите кнопку (Поднятие вспышки), чтобы поднять вспышку. Верните вспышку в исходное положение после ее использования. Убедитесь, что часть вспышки не выступает вверх.

### Видеосъемка

### 1 Нажмите кнопку MOVIE (Видео) для начала записи.

При установке по умолчанию видеозапись можно начать из любого режима съемки.

## 2 Нажмите кнопку MOVIE еще раз для остановки записи.

Кнопка MOVIE (Видео)

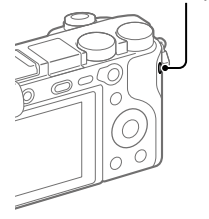

# Просмотр

## 1 Нажмите кнопку (Воспроизведение) для переключения в режим воспроизведения.

## 2 Выберите изображение с помощью колесика управления.

Вы можете перейти к предыдущему/ следующему изображению, нажав левую/правую сторону колесика управления.

Чтобы начать воспроизведение видео, нажмите центральную кнопку на колесике управления.

### Колесико управления

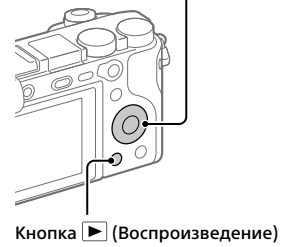

## <span id="page-6-0"></span>Передача изображений на смартфон

Вы можете передавать изображения на смартфон, подключив камеру к смартфону с помощью Wi-Fi.

## $\textbf{1}\, \Box$  : Установите PlayMemories Mobile на смартфоне.

Для подключения камеры к смартфону необходимо приложение PlayMemories Mobile.

Заранее установите приложение PlayMemories Mobile на смартфон. Если приложение PlayMemories Mobile уже установлено на смартфоне, убедитесь, что оно обновлено до последней версии.

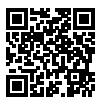

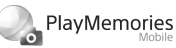

**https://www.sony.net/pmm/**

## 2 Подключите камеру к смартфону с помощью QR Code (только в первый раз).

 $\textcircled{1}:$  MENU  $\rightarrow$   $\textcircled{2}:$  (Сеть)  $\rightarrow$  [Фун.Отпр.на смарт.]  $\rightarrow$  $[O$ тправ. на смартф. $] \rightarrow [B$ ыбрать на этом устр. $] \rightarrow$  изображения для передачи.

Если вы хотите выбрать изображения на смартфоне, выберите [Выбрать на смартфоне].

- $\Gamma(2)$   $\square$ : Запустите PlayMemories Mobile на смартфоне и выберите [Сканировать QR Code камеры].
- : Просканируйте отображаемый на камере QR Code с помощью смартфона.

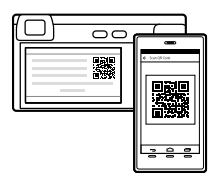

Выполните пункты, которым нужно следовать только при использовании iPhone или iPad.

- Установите профиль, следуя инструкциям на экране iPhone или iPad.
- $(5)$  На экране "Home" iPhone или iPad выберите [Настройки]  $\rightarrow$  [Wi-Fi].
- Выберите SSID, отображенный на камере. После первого раза вы можете подключать камеру к смартфону просто путем выбора SSID.
- 3 Изображения будут переданы.

## Передача изображений на смартфон (после первого раза)

- $1 \Box$ : Выполните Пункт 2- $\Omega$  раздела "Передача изображений на [смартфон"](#page-6-0).
- $2\square$ : Запустите PlayMemories Mobile на смартфоне.

Изображения будут переданы.

Для получения подробных сведений о подключении к смартфону см. следующие сайты поддержки: https://www.sony.net/dics/pmm1801/

- Для получения подробных сведений о других способах подключения или использовании смартфона в качестве пульта дистанционного управления для управления камерой см. "Справочное руководство".
- Работа функций Wi-Fi, представленных в данном руководстве, не гарантируется на всех смартфонах и планшетах.
- Функции Wi-Fi этой камеры недоступны при подключении к беспроводной сети общего пользования.

## Управление и редактирование изображений на компьютере

## **PlayMemories Home**

PlayMemories Home позволяет импортировать фотоснимки и видеозаписи в компьютер и просматривать или использовать их. Вам необходимо установить PlayMemories Home, чтобы импортировать видеозаписи XAVC S или видеозаписи AVCHD в компьютер.

## **Imaging Edge**

Imaging Edge является программным пакетом, который включает такие функции, как дистанционная съемка с компьютера и коррекция или обработка RAW-изображений, записанных с помощью камеры.

Для получения подробных сведений о компьютерном программном обеспечении см. следующий URL-адрес. https://www.sony.net/disoft/

# Примечания по использованию

### См. также "Меры предосторожности" в "Справочное руководство".

#### Примечания по обращению с изделием

- Данная камера имеет пыле- и влагостойкое исполнение, но не является водонепроницаемой или пыленепроницаемой.
- Полностью удалите грязь с поверхности вспышки. Грязь на поверхности вспышки может задымиться или загореться из-за тепла, выделяющегося в результате излучения света. При наличии грязи/ пыли, очистите ее с помощью мягкой ткани.
- Не оставляйте объектив или видоискатель под воздействием сильного источника света, например солнечного света. В результате конденсации на объективе это может привести к появлению дыма, возгоранию или неисправности внутри корпуса камеры или объектива. Если нужно оставить камеру под воздействием источника света, например, солнечного света, прикрепите крышку объектива к объективу.
- При съемке с подсветкой располагайтесь так, чтобы солнце находилось достаточно далеко от угла обзора. В противном случае солнечный свет может сфокусироваться внутри камеры и привести к появлению дыма или возгоранию. Даже если солнце находится немного в стороне от угла обзора, оно все равно может вызвать задымление или возгорание.
- Не направляйте объектив непосредственно на лучи, например лазерные лучи. Это может повредить датчик изображения и привести к неисправности камеры.
- Не смотрите на солнечный свет или сильный источник света через объектив, когда он отсоединен. Это может привести к необратимому повреждению глаз или стать причиной неисправности.

• Не оставляйте камеру, прилагаемые принадлежности или карты памяти в месте, доступном для маленьких детей. Их можно случайно проглотить. Если это произойдет, немедленно обратитесь к врачу.

### Примечания по монитору и электронному видоискателю

- Монитор и электронный видоискатель изготовлены с использованием сверхвысокоточной технологии, что позволяет при эксплуатации эффективно использовать свыше 99,99% пикселей. Однако может быть несколько черных и/или ярких точек (белого, красного, синего или зеленого цвета), которые постоянно проявляются на мониторе и электронном видоискателе. Эти неоднородности обусловлены процессом изготовления и никаким образом не влияют на записанные изображения.
- Во время съемки с помощью видоискателя могут возникать такие симптомы, как переутомление глаз, усталость, укачивание или тошнота. При съемке с помощью видоискателя рекомендуется периодически делать перерывы.
- При повреждении монитора или электронного видоискателя немедленно прекратите использование камеры. Поврежденные части могут травмировать ваши руки, лицо и т.п.

#### Примечания по непрерывной съемке

Во время непрерывной съемки возможно мигание монитора или видоискателя между экраном съемки и черным экраном. Если наблюдать за экраном в этой ситуации, вы можете ощущать симптомы дискомфорта, например плохое самочувствие. При возникновении симптомов дискомфорта прекратите использование камеры и обратитесь к врачу в случае необходимости.

### Примечания по записи в течение длительного периода времени или видеозаписи в формате 4K

- При использовании, корпус камеры и аккумулятор могут нагреваться – это нормально.
- Если во время использования камеры один и тот же участок вашей кожи касается камеры в течение длительного периода времени, даже если камера не является горячей на ощупь, это может привести к появлению симптомов низкотемпературного ожога, например, покраснению или появлению волдырей. В следующих ситуациях будьте особенно осторожны и используйте штатив и т.п.
	- При использовании камеры в условиях высокой температуры
	- При использовании камеры человеком с нарушениями кровообращения или нарушенной чувствительностью кожи
	- При использовании камеры с установкой [Темп. авт.выкл.пит.] в [Высокий]

### Объективы/аксессуары Sony

Использование данного аппарата с изделиями других производителей может повлиять на его характеристики и привести к несчастным случаям или неисправностям.

### Предупреждение об авторских правах

На телевизионные программы, фильмы, видеоленты и другие материалы может распространяться авторское право. Неправомочная перезапись таких материалов может противоречить положениям закона об авторском праве.

### Примечания относительно информации о местоположении

При загрузке и предоставлении снимка с информацией о местоположении вы можете случайно раскрыть информацию третьей стороне. Чтобы предотвратить получение третьими сторонами информации о вашем местоположении, установите перед фотосъемкой [ Настр. связ. с пол.] в [Выкл].

#### Примечания относительно утилизации или передачи данного изделия другим лицам

Перед утилизацией или передачей данного изделия другим лицам не .<br>забудьте выполнить следующие действия для защиты частной информации.

• Выберите [Заводск. настройка]  $\rightarrow$ [Инициализировать].

### Примечания относительно утилизации или передачи карты памяти другим лицам

Выполнение [Форматировать] или [Удалить] на камере или компьютере может не удалить полностью данные c карты памяти. Перед передачей карты памяти другим лицам рекомендуется удалять данные полностью с помощью программного обеспечения для удаления данных. При утилизации карты памяти рекомендуется разрушить ее физически.

### Примечания по беспроводной локальной сети

В случае потери или кражи камеры Sony не несет ответственности за утрату или ущерб, причиненный несанкционированным доступом или использованием зарегистрированных на камере точек доступа.

### Примечания относительно безопасности при использовании изделий беспроводной локальной сети

- Позаботьтесь о том, чтобы всегда использовать безопасную беспроводную локальную сеть для предотвращения взлома, доступа злонамеренных третьих лиц или других нарушений системы защиты.
- Важно установить настройки безопасности при использовании беспроводной локальной сети.
- Если проблема безопасности возникла по причине невыполнения мер предосторожности или в связи с какими-либо неизбежными обстоятельствами при использовании беспроводной локальной сети, Sony не несет ответственности за утрату или ущерб.

### Как временно отключить функции беспроводной сети (Wi-Fi, и т.п.)

Находясь на борту самолета и т.п., можно временно отключить все функции беспроводной сети с помощью [Режим полета].

### <span id="page-11-0"></span>Сетевой шнур

Для покупателей в Великобритании, Ирландии, Мальте, Кипре и Саудовской Аравии

Используйте сетевой шнур (А). Из соображений безопасности сетевой шнур (B) не предназначен для указанных выше стран/ регионов и поэтому не должен там использоваться.

Для покупателей в других странах/ регионах ЕС

Используйте сетевой шнур (B).

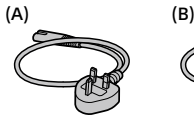

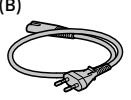

## Технические характеристики

## Камера

Model No. WW715296 Номинальный вход: 7,2 В . . . . 2,4 Вт Рабочая температура: От 0°С до 40°С Температура хранения: От –20°С до 55°С Размеры (Ш/В/Г) (приблиз.):  $120 \times 66.9 \times 59.7$  MM  $120 \times 66.9 \times 49.9$  MM (от рукоятки до монитора) Масса (приблиз.): 403 г (включая аккумулятор, карту памяти SD)

### Адаптер переменного тока **AC-UUD12/AC-UUE12**

Номинальный вход: 100 - 240 В  $\sim$ , 50/60 Гц, 0,2 А Номинальный выход: 5 В , 1,5 А

### Аккумулятор **NP-FW50**

Номинальное напряжение: 7,2 В

Конструкция и технические характеристики могут быть изменены без уведомления.

## Товарные знаки

- XAVC S и  $X$ AVC S являются зарегистрированными товарными знаками Sony Corporation.
- AVCHD и логотип AVCHD являются товарными знаками Panasonic Corporation и Sony Corporation.
- iPhone и iPad являются товарными знаками Apple Inc., зарегистрированными в США и других странах.
- Android и Google Play являются товарными знаками или зарегистрированными товарными знаками Google LLC.
- Wi-Fi, логотип Wi-Fi и Wi-Fi Protected Setup являются зарегистрированными товарными знаками или товарными знаками Wi-Fi Alliance.
- QR Code является товарным знаком Denso Wave Inc.
- Кроме того, названия систем и изделий, используемые в данном руководстве, являются, обычно, товарными знаками или зарегистрированными товарными знаками их соответствующих разработчиков или производителей. Однако знаки ™ или ® могут использоваться не во всех случаях в данном руководстве.

Дополнительная информация о данном изделии и ответы на часто задаваемые вопросы можно найти на нашем веб-сайте поддержки покупателей.

## https://www.sony.net/